## Remove Survey Progress Bar

Looking to hide the progress bar in your survey? Here's how:

Go to Style > Layout > Layout Options . Uncheck the option to Show Progress Bar and click Apply Changes. That's it!

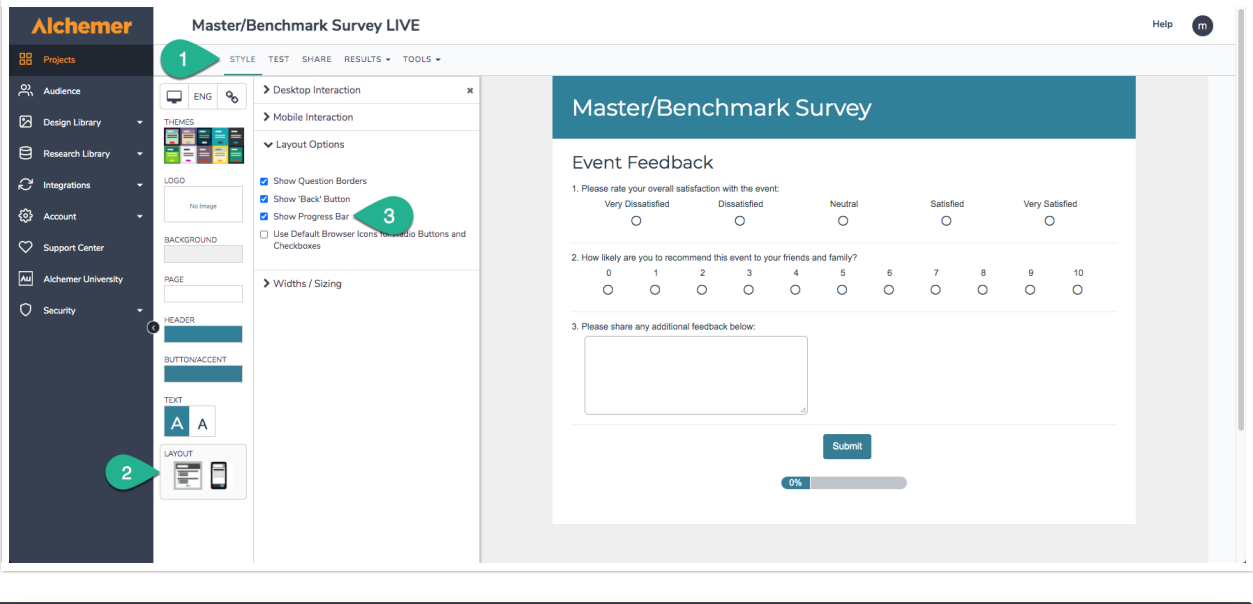

Related Articles